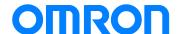

Remote I/O SRT2 Series

# Replacement Guide From CompoBus/S to CompoNet

Replace Guide

P142-E1-01

#### NOTE:

All rights reserved. No part of this publication may be reproduced, stored in a retrieval system, or transmitted, in any form, or by any means, mechanical, electronic, photocopying, recording, or otherwise, without the prior written permission of OMRON.

No patent liability is assumed with respect to the use of the information contained herein. Moreover, because OMRON is constantly striving to improve its high-quality products, the information contained in this manual is subject to change without notice. Every precaution has been taken in the preparation of this manual. Nevertheless, OMRON assumes no responsibility for errors or omissions. Neither is any liability assumed for damages resulting from the use of the information contained in this publication.

#### **■** Introduction

This guide provides the reference information for device replacement. This guide does not include precautions and reminders. Please read and understand the important precautions and reminders described in the (both of the old and new devices) and test operation before replacement.

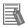

#### **Additional Information**

The information about the remote I/O communication settings for CompoBus/S and CompoNet are on the facing pages.

Refer to odd pages for the setting of CompoBus/S, and to even pages for the setting of CompoNet.

#### **■** Related Manuals

| Cat. No. | Model               | Title                              |
|----------|---------------------|------------------------------------|
| W472     | CJ2H-CPU6-EIP       | CJ Series CJ2 CPU Unit Hardware    |
|          | CJ2H-CPU6□          | USER'S MANUAL                      |
|          | CJ2M-CPU□□          |                                    |
| W473     | CJ2H-CPU6-EIP       | CJ Series CJ2 CPU Unit Software    |
|          | CJ2H-CPU6□          | USER'S MANUAL                      |
|          | CJ2M-CPU□□          |                                    |
| W486     | CJ2M-CPU□□          | CJ Series CJ2M CPU Unit Pulse I/O  |
|          | CJ2M-MD21           | Module USER'S MANUAL               |
| W394     | CS1□-CPU□□□-□□      | CS/CJ/NSJ Series Programmable      |
|          | CJ2H-CPU6□-EIP      | Controllers PROGRAMMING MANUAL     |
|          | CJ2H-CPU6□          |                                    |
|          | CJ2M-CPU□□          |                                    |
|          | CJ1□-CPU□□□-□       |                                    |
|          | NSJ 🗆 - 🗆 🗆 🗆 - 🗆 🗆 |                                    |
| W474     | CS1 - CPU           | CS/CJ/NSJ Series Programmable      |
|          | CJ2H-CPU6□-EIP      | Controllers INSTRUCTIONS           |
|          | CJ2H-CPU6□          | REFERENCE MANUAL                   |
|          | CJ2M-CPU□□          |                                    |
|          | CJ1□-CPU□□□-□       |                                    |
|          | NSJ 🗆 - 🗆 🗆 🗆 - 🗆 🗆 |                                    |
| W342     | CS1G/CS1H/CS1D/CS1W | CS/CJ/CP/NSJ Series Communications |
|          | CJ2H/CJ2M           | Commands REFERENCE MANUAL          |
|          | CJ1G/CJ1H/CJ1M/CJ1W |                                    |
|          | CP1H/CP1L/CP1E/     |                                    |
|          | NSJ                 |                                    |
| W339     | CS1G/H-CPU□□H       | CS Series Programmable Controllers |
|          | CS1G/H-CPU□□-V1     | OPERATION MANUAL                   |

| Cat. No. | Model               | Title                                |
|----------|---------------------|--------------------------------------|
| W266     | C200HW-SRM21-V1     | CompoBus/S OPERATION MANUAL          |
|          | CS1W-SRM21□         |                                      |
|          | CJ1W-SRM21□         |                                      |
|          | CQM1-SRM21-V1       |                                      |
|          | SRT1 series         |                                      |
|          | SRT2 series         |                                      |
| W456     | CS/CJ1W-CRM21       | CS1W-CRM21/ CJ1W-CRM21               |
|          |                     | CompoNet Master Units OPERATIONAL    |
|          |                     | MANUAL                               |
| W457     | CRT1 series         | CompoNet Slave Units and Repeater    |
|          |                     | Unit OPERATION MANUAL                |
| W484     | CRT1-VAD02S/ML、     | CompoNet Analog I/O Slave (Numerical |
|          | CRT1-VDA02S/ML      | Indicator Type) USER'S MANUAL        |
| W446     | WS02-CXPC□-V8       | CX-Programmer Ver.9 OPERATION        |
|          |                     | MANUAL                               |
| W464     | CXONE-AL□□C-V3/AL□□ | CS/CJ/CP/NSJ Series CX-Integrator    |
|          | D-V3                | Ver.2 OPERATION MANUAL               |
| W493     | CJ1W-CRM21          | CJ1W-CRM21 CJ Series CompoNet        |
|          |                     | Master Units Operation Manual for    |
|          |                     | NJ-series CPU unit                   |

# **Terms and Conditions Agreements**

Thank you for your usage of products of Omron Corporation (Omron). Without any special agreements, these terms and conditions shall apply to all transactions regardless of who sells.

#### Definitions of Terms

Omron product(s): Omron's factory automation system devices, general control devices, sensing devices, and electronic/mechanical components.

- Catalogues: Any and all catalogues (including "Best Components" and other catalogues), specifications, instructions and manuals relating to Omron products, including electronically provided data.
- Conditions: Use conditions, rating, performance, operating environment, handling procedure, precautions and/or prohibited use of Omron products described in the catalogues.
- User application(s): Application of Omron products by a customer, including but not limited to embedding/using Omron products into customer's components, electronic circuit boards, devices, equipment or systems.
- Conformity: (a)conformity, (b)performance, (c) no infringement of intellectual property of third party, (d)compliance with laws and regulations, and (e) conformity to various standards of Omron products in user applications.

#### Note about Descriptions

Understand the followings as to contents of the catalogues.

- Rating and performance is tested separately. Combined conditions are not warranted.
- Reference data is intended to be used just for reference. Omron does NOT guarantee that the Omron Product can work properly in the range of reference data.
- Examples are intended for reference. Omron does not warrant the conformity in usage of the examples.
- Omron may discontinue Omron products or change specifications of them because of improvements or other reasons.

#### Note about Use

Adopt and use Omron products considering the following cautions.

- Use the product in conformance to the conditions, including rating and performance.
- Check the conformity and decide whether or not Omron products are able to be adopted. Omron makes no guarantees about the conformity.
- Make sure in advance that electricity is properly supplied to Omron products and they are set up rightly in your system for intended use.
- When you use Omron products, ensure the followings: (i) allowance in aspect of rating and performance, (ii) safety design which can minimize danger of the application when the product does not work properly, (iii) systematic safety measures to notify danger to users, and (iv) periodical maintenance of Omron products and the user application.
- Omron assumes no responsibility for any direct or indirect loss, damage and expense resulting from infection of our products, installed software, any computer devices, computer programs, network, and databases with the followings:
- DDoS attack (distributed DoS attack),
- Computer virus and other technically harmful program, and
- Unauthorized access.

Please conduct the followings by yourself: (i) antivirus software, (ii) data input/output, (iii) lost

- data recovery, (iv) protections against computer virus that contaminate Omron products or the installed software, and (v) measures to protect Omron products from unauthorized access.
- Omron products are designed and manufactured as commodity for general industrial products. For this reason, the usages (a) to (d) are to be unintended. Omron makes no guarantees on Omron products, if you use Omron products for those purposes.

However, special applications that Omron expects or usages with especial agreement are excluded.

- (a) Applications requiring high-level safety (e.g. nuclear control facilities, combustion facilities, aerospace and aviation facilities, railroad facilities, elevating facilities, amusement facilities, medical facilities, safety devices or other applications which has possibility to influence lives or bodies)
- (b) Applications requiring high reliability (e.g. gas/water/electricity supply system, 24-hour operating system, applications handling with rights/property, such as payment system)
- (c) Applications in a harsh condition or environment (e.g. outdoor facilities, facilities with potential of chemical contamination or electromagnetic interference, facilities with vibration or impact, facilities on continual operation for a long period)
- (d) Applications under conditions or environment which are not described in the catalogues
- Omron products in the catalogues are not intended to be used in automotive applications (including two-wheel vehicles). Please DO NOT use Omron products in automotive applications. Contact our sales personnel for automotive products.

#### Warranty

Warranty of Omron products is subject to followings.

- Warranty Period: One year after your purchase. However, except when there is a separate statement in the catalogues.
- Coverage: Omron will provide one of the services listed below, on the basis of Omron's decision.
- (a) Free repairing of the malfunctioning Omron products (except electronic/mechanical components) at Omron maintenance service sites.
- (b) Free replacement of the malfunctioning Omron products with the same number of substitutes.
- Exceptions: This warranty does not cover malfunctions caused by any of the followings.
- (a) Usage in the manner other than its original purpose
- (b) Usage out of the conditions
- (c) Usage out of Note about Use in these conditions
- (d) Remodeling/repairing by anyone except Omron
- (e) Software program by anyone except Omron
- (f) Causes which could not be foreseen by the level of science and technology at the time of shipment of the products.
- (g) Causes outside Omron or Omron products, including force majeure such as disasters

#### Limitation of Liability

The warranty described in this Terms and Conditions Agreements is a whole and sole liability for Omron products. There are no other warranties, expressed or implied. Omron and its distributors are not liable for any damages arisen from or relating to Omron products.

#### Export Control

Customers of Omron products shall comply with all applicable laws and regulations of other relevant countries with regard to security export control, in exporting Omron products and/or technical documents or in providing such products and/or documents to a non-resident.

Omron products and/or technical documents may not be provided to customers if they violate the laws and regulations.

### **Contents**

| Ter | ms and ( | Conditions Agreements6                                 |           |
|-----|----------|--------------------------------------------------------|-----------|
| 1.  |          | ew1                                                    |           |
| •   |          | erview1                                                |           |
|     |          | ended Audience                                         |           |
|     |          | tive Replacement Products1                             |           |
| 3.  |          | teristics of CompoBus/S and CompoNet 3                 |           |
| _   |          | mmunication Specifications                             |           |
|     |          | nctions and Specifications                             |           |
| _   |          | ogram Creation                                         |           |
|     |          | s for Remote I/O8                                      |           |
|     | _        | ocedure of Remote I/O Communications Settings 8        |           |
| 4   |          | tailed Procedures9                                     |           |
|     | 4.2.1.   | System Configuration                                   | 9         |
|     | 4.2.2.   | Hardware Settings for Master Unit                      |           |
|     | 4.2.3.   | Hardware Settings for Slave Unit                       |           |
|     | 4.2.4.   | Wiring                                                 |           |
|     | 4.2.5.   | Starting the System and the Remote I/O Communications. | 24        |
|     | 4.2.6.   | Operation Test                                         |           |
|     | 4.2.7.   | Error Monitoring                                       |           |
| 5.  | Terms a  | and Definitions30                                      |           |
| 6.  | Append   | dix32                                                  |           |
| 6   | 5.1. Exa | ample of Remote I/O Memory Area Replacement 32         |           |
|     | 6.1.1.   | Preconditions                                          | 32        |
|     | 6.1.2.   | Automatically Allocated Remote I/O Memory Area         | under the |
|     | Precond  | ditions Above                                          | 32        |
| 6   | 5.2. I/O | Response Time34                                        |           |
|     | 6.2.1.   | Minimum I/O Response Time in CompoBus/S                | 34        |
|     | 6.2.2.   | Minimum I/O Response Time in CompoNet                  | 35        |
|     | 6.2.3.   | Maximum I/O Response Time in CompoBus/S                | 36        |
|     | 6.2.4.   | Maximum I/O Response Time in CompoNet                  | 37        |

# 1. Overview

#### 1.1. Overview

Reading this guide, you can get the information to replace CompoBus/S system with CompoNet system easily.

This document contains only the important points. Please refer to manuals and technical documents listed in "Related Manuals" for detailed operation procedures.

#### 1.2. Intended Audience

Customers who have built the remote I/O communications system with CompoBus/S and is in charge of system migration to a CompoNet system

# 2. Alternative Replacement Products

| Product to be | Recommended         | Reminder for using VCTF cables                |
|---------------|---------------------|-----------------------------------------------|
| Replaced      | Alternative Product |                                               |
| CJ1W-SRM21    | CJ1W-CRM21          | -                                             |
| CS1W-SRM21    | CS1W-CRM21          | _                                             |
| SRT2-ID04     | CRT1-ID08           | Terminal block adapter DCN4-TB4 is necessary. |
| SRT2-ID04-1   | CRT1-ID08-1         | Terminal block adapter DCN4-TB4 is necessary. |
| SRT2-ID08     | CRT1-ID08           | Terminal block adapter DCN4-TB4 is necessary. |
| SRT2-ID08-1   | CRT1-ID08-1         | Terminal block adapter DCN4-TB4 is necessary. |
| SRT2-ID16     | CRT1-ID16           | Terminal block adapter DCN4-TB4 is necessary. |
| SRT2-ID16-1   | CRT1-ID16-1         | Terminal block adapter DCN4-TB4 is necessary. |
| SRT2-OD04     | CRT1-OD08           | Terminal block adapter DCN4-TB4 is necessary. |
| SRT2-OD04-1   | CRT1-OD08-1         | Terminal block adapter DCN4-TB4 is necessary. |
| SRT2-OD08     | CRT1-OD08           | Terminal block adapter DCN4-TB4 is necessary. |
| SRT2-OD08-1   | CRT1-OD08-1         | Terminal block adapter DCN4-TB4 is necessary. |
| SRT2-OD16     | CRT1-OD16           | Terminal block adapter DCN4-TB4 is necessary. |
| SRT2-OD16-1   | CRT1-OD16-1         | Terminal block adapter DCN4-TB4 is necessary. |
| SRT2-ID16T    | CRT1-ID16TA         | Terminal block adapter DCN4-TB4 is necessary. |
| SRT2-ID16T-1  | CRT1-ID16TA-1       | Terminal block adapter DCN4-TB4 is necessary. |
| SRT2-OD16T    | CRT1-OD16TA         | Terminal block adapter DCN4-TB4 is necessary. |
| SRT2-OD16T-1  | CRT1-OD16TA-1       | Terminal block adapter DCN4-TB4 is necessary. |
| SRT2-MD16T    | CRT1-MD16TA         | Terminal block adapter DCN4-TB4 is necessary. |
| SRT2-MD16T-1  | CRT1-MD16TA-1       | Terminal block adapter DCN4-TB4 is necessary. |

| Product to be  | Recommended         | Reminder for using VCTF cables                |
|----------------|---------------------|-----------------------------------------------|
| Replaced       | Alternative Product |                                               |
| SRT2-ID32ML    | CRT1-VID32ML        | Terminal block adapter DCN4-TB4 is necessary. |
| SRT2-ID32ML-1  | CRT1-VID32ML-1      | Terminal block adapter DCN4-TB4 is necessary. |
| SRT2-OD32ML    | CRT1-VOD32ML        | Terminal block adapter DCN4-TB4 is necessary. |
| SRT2-OD32ML-1  | CRT1-VOD32ML-1      | Terminal block adapter DCN4-TB4 is necessary. |
| SRT2-MD32ML    | CRT1-VMD32ML        | Terminal block adapter DCN4-TB4 is necessary. |
| SRT2-MD32ML-1  | CRT1-VMD32ML-1      | Terminal block adapter DCN4-TB4 is necessary. |
| SRT2-VID16ML   | CRT1-VID16ML        | Terminal block adapter DCN4-TB4 is necessary. |
| SRT2-VID16ML-1 | CRT1-VID16ML-1      | Terminal block adapter DCN4-TB4 is necessary. |
| SRT2-VOD16ML   | CRT1-VOD16ML        | Terminal block adapter DCN4-TB4 is necessary. |
| SRT2-VOD16ML-1 | CRT1-VOD16ML-1      | Terminal block adapter DCN4-TB4 is necessary. |
| SRT2-AD04      | CRT1-AD04           | Terminal block adapter DCN4-TB4 is necessary. |
| SRT2-DA02      | CRT1-DA02           | Terminal block adapter DCN4-TB4 is necessary. |
| SRT2-ROF08     | CRT1-ROF16          | Terminal block adapter DCN4-TB4 is necessary. |
| SRT2-ROF16     | CRT1-ROF16          | Terminal block adapter DCN4-TB4 is necessary. |
| SRT2-ROC08     | CRT1-ROS08          | Terminal block adapter DCN4-TB4 is necessary. |
| SRT2-ROC16     | CRT1-ROS16          | Terminal block adapter DCN4-TB4 is necessary. |
| SRT2-ID08S     | CRT1-VID08S         | Terminal block adapter DCN4-TB4 is necessary. |
| SRT2-OD08S     | CRT1-VOD08S         | Terminal block adapter DCN4-TB4 is necessary. |
| SRT2-VID08S    | CRT1-VID08S         | Terminal block adapter DCN4-TB4 is necessary. |
| SRT2-VID08S-1  | CRT1-VID08S-1       | Terminal block adapter DCN4-TB4 is necessary. |
| SRT2-VOD08S    | CRT1-VOD08S         | Terminal block adapter DCN4-TB4 is necessary. |
| SRT2-VOD08S-1  | CRT1-VOD08S-1       | Terminal block adapter DCN4-TB4 is necessary. |
| SRS1-T         | DRS1-T              | -                                             |

# 3. Characteristics of CompoBus/S and CompoNet

In this chapter, you can learn differences between CompoBus/S and CompoNet in terms of features and specifications.

#### 3.1. Communication Specifications

| Item                      | CompoBus/S                   | CompoNet                        |
|---------------------------|------------------------------|---------------------------------|
| Baud Rate (bps)           | Long distance mode: 93.75k   | 93.75k                          |
|                           | High-speed mode: 750k        | 1.5M                            |
|                           |                              | 3M                              |
|                           |                              | 4M                              |
|                           |                              | When the high-speed mode        |
|                           |                              | has been selected, the          |
|                           |                              | recommended baud rate is        |
|                           |                              | 1.5M bps. Cable length is       |
|                           |                              | restricted at the baud rates of |
|                           |                              | 3M and 4M bps.                  |
| Max. I/O Points           | IN: 128                      | Word slave. 1024 for IN, and    |
|                           | OUT: 128                     | 1024 for OUT.                   |
| Max. Connectable Nodes    | IN: 16                       | Word slave. 64 for IN, and      |
|                           | OUT: 16                      | 64for OUT.                      |
| Occupied Points Per Node  | 8                            | Word slave: 16                  |
| Communications Function   | Remote I/O                   | Remote I/O                      |
|                           |                              | Messaging                       |
| Transmission Type         | Trunk-branch type, free      | Trunk-branch type, free         |
|                           | wiring                       | wiring + repeater unit          |
| Max. Length of Trunk Line | High-speed Mode (750k):      | [Without repeater]              |
|                           | 100 m                        | 1.5M (w/o branch line): 100 m   |
|                           | Long Distance Mode (93.75k): | 1.5M (w/ branch line): 30 m     |
|                           | 500 m max. (one trunk)       | 3M, 4M : 30 m                   |
|                           |                              | 93.75k: 500 m                   |
|                           |                              | [With repeater]                 |
|                           |                              | 1.5M - 4M: Approx. 1.9 km       |
|                           |                              | 93.75k: Approx. 32 km           |
|                           |                              | (Total of trunk and sub-trunk   |
|                           |                              | lines)                          |

## 3.2. Functions and Specifications

| Item                      | CompoBus/S                          | CompoNet                              |
|---------------------------|-------------------------------------|---------------------------------------|
| Smart Slave Function      | Not available.                      | Available.                            |
|                           |                                     | A slave unit itself can               |
|                           |                                     | memorize various value-added          |
|                           |                                     | functions other than ON/OFF.          |
| Network Monitoring        | Available.                          | Available.                            |
|                           | Constant monitoring on illegal      | Constant monitoring on illegal        |
|                           | participation of an unregistered    | participation of an unregistered      |
|                           | slave and remote I/O                | slave and remote I/O                  |
|                           | communications error                | communications error.                 |
|                           |                                     | In addition, it is possible to        |
|                           |                                     | gather the data from a host PC        |
|                           |                                     | or a CPU unit with the                |
|                           |                                     | messaging.                            |
| Unit Error History        | Not available.                      | Available.                            |
|                           |                                     | Up to 64 records are saved to         |
|                           |                                     | the unit.                             |
| Flexible Allocation Area  | Not available.                      | Available.                            |
| Setting                   | Fixed allocation only.              | Flexible allocation in the I/O        |
|                           |                                     | Allocation Area and the Status        |
|                           |                                     | Area is possible by settings          |
| -                         |                                     | through the software.                 |
| Automatic Baud Rate       | Not available.                      | Available.                            |
| Setting                   | When the baud rates are             | A slave follows a master              |
|                           | changed, settings of a master       | automatically.                        |
|                           | and all slaves must be              |                                       |
|                           | changed.                            |                                       |
| Slave Registration        | Available.                          |                                       |
| Function (Non-existent    | If you register slaves in advance,  | •                                     |
| Slave Alert)              | of the registered slave unit, delay | ,                                     |
|                           | participation of unregistered slave | 1                                     |
| Unit Status Indication    | LED only: master status,            | LED and 7-segment display:            |
|                           | communications status               | master status, communications         |
|                           |                                     | status, ongoing error code            |
| Mounting/ Demounting      | Disabled                            | Enabled                               |
| of the Slave I/O Terminal |                                     |                                       |
| Block                     |                                     |                                       |
| Communications Stop       | Available                           | Available                             |
| Mode Setting              | VOTE 110 0 0000 (0 == 0             | 10.75                                 |
| Transmission Media        | VCTF JIS C 3306 (0.75 x 2-core/     | , , , , , , , , , , , , , , , , , , , |
|                           | Dedicated flat cable                | - Dedicated flat cable (0.75 x        |

# 3. Characteristics of CompoBus/S and CompoNet

| Item                    | CompoBus/S                      | CompoNet                         |
|-------------------------|---------------------------------|----------------------------------|
|                         | SCA1-4F10 (0.75 x 4-core)       | 4-core)                          |
|                         | Not usable for CompoNet.        | - Flat cable I (without sheath)  |
|                         |                                 | DCA4-4F10                        |
|                         |                                 | - Flat cable II (with sheath)    |
|                         |                                 | DCA5-4F10                        |
| Terminating Resistor    | SRS1-T                          | DRS1-T                           |
|                         | Not usable for CompoNet.        |                                  |
| Dedicated Tool          | -                               | DWT-A01                          |
| (For the dedicated flat |                                 | DWT-A02                          |
| cable connector)        |                                 |                                  |
| Supported Master Unit   | - CS/ CJ1 series                | CS/ CJ1 series                   |
| (OMRON)                 | - CQM1 series                   |                                  |
|                         | - CPM2C/ SRM1 (Micro PLC)       |                                  |
|                         | - Sysmac board (Board PLC:      |                                  |
|                         | ISA)                            |                                  |
|                         | - VME master board              |                                  |
|                         |                                 |                                  |
| Supported Slave         | I/O, Analog unit, Photoelectric | I/O, Analog unit, Temperature    |
| (OMRON)                 | sensor, Invertor, Position      | sensor, Slice I/O (multi-point), |
|                         | control driver                  | Sensor communications            |
|                         |                                 | (Smart sensor)                   |
| Slave Unit Mounting     | Screws (M4), or DIN rail        | No screw hole.                   |
| Method                  |                                 | DIN rail or mounting bracket     |
| User Vendor             | OMRON + family vendor           | Open network (multi vendors)     |
|                         | (Leaded by OMRON)               |                                  |

# 3.3. Remote I/O Design

| item                   | CompoBus/S                    | CompoNet                     |
|------------------------|-------------------------------|------------------------------|
| Remote I/O Memory Area | Fixed allocation according to | - Fixed allocation           |
| Allocation             | Unit No. of master unit.      | - Allocation to the selected |
|                        |                               | area with the tool           |
|                        |                               | *Select an allocation mode.  |
| Setting Tool           | None                          | CX-Integrator                |

# 3.4. Program Creation

| Item             | CompoBus/S                                                                                                    | CompoNet                                                                                                    |  |
|------------------|----------------------------------------------------------------------------------------------------|----------------------------------------------------------------------------------------------------|--|
| Access to Remote | Note that channel ranges to be allocated to access to the remote I/O                                                                                                    |                                                                                                    |  |
| I/O Data         | data that is in the Remote I/O Memory Area of the PLC are not the                                                                                                    |                                                                                                    |  |
|                  | same.                                                                                                    |                                                                                                    |  |
|                  | See examples shown in Section 6.1                                                                                                    | <u>.                                    </u>                                                                                                    |  |
| Network Status   | In the Special I/O Unit Area,                                                                                                    | In the Special I/O Unit Area,                                                                                                    |  |
| Monitoring       | First address =                                                                                                    | First address =                                                                                                    |  |
|                  | (2000 + Unit No. x 10).                                                                                                    | (2000 + Unit No. x 10).                                                                                                    |  |
| Slave Node       | Add the first address to offsets below to monitor the network status.  • Connectable node address: IN0 - 7, OUT0 - 7 First address + 8 - 9 CH  • Connectable node address: IN0 - 15, OUT0 - 15 First address + 16 - 19 CH [Monitoring Items]  • Participation/ non-participation of a slave  • Slave communications error | Add the first address to offsets below to monitor the network status.  Communications mode No.0 IN/OUT: 8 point 16 - 19 CH  Communications mode No.1 IN/OUT: 16 points each First address + 32 - 37 CH  Communications mode No.2 IN/OUT: 32 points each First address + 64 - 73CH  [Monitoring Items] Network status Setting parameter Participation/ non-participation of a slave Slave communications error |  |
| Address Setting  | - OFF                                                                                                    | - Communications mode No.0                                                                                                    |  |
| Connectable with | Connectable node address:                                                                                                    | Connectable node address:                                                                                                    |  |
| Master Unit      | IN0 -7, OUT0 - 7                                                                                                    | IN0 – 7, OUT0 - 7                                                                                                    |  |
|                  | - ON                                                                                                    | - Communications mode No.1                                                                                                    |  |
|                  | Connectable node address:                                                                                                    | Connectable node address:                                                                                                    |  |
|                  | IN0 -15, OUT0 - 15                                                                                                    | IN0 – 15, OUT0 - 15                                                                                                    |  |
|                  |                                                                                                    | - Communications mode No.2                                                                                                    |  |
|                  |                                                                                                    | Connectable node address:                                                                                                    |  |
|                  |                                                                                                    | IN0 – 31, OUT0 - 31                                                                                                    |  |
|                  |                                                                                                    | _                                                                                                    |  |

# 4. Settings for Remote I/O

Startup procedures of CompoBus/S and CompoNet systems are compared in this chapter to identify the important points.

#### 4.1. Procedure of Remote I/O Communications Settings

A flowchart to startup the remote I/O communications is shown below. There is no major difference in the CompoBus/S and CompoNet systems.

|       | (CompoBus/S)                                      | (CompoNet)                      |
|-------|---------------------------------------------------|---------------------------------|
| 4.2.1 | System Configuration                              | Same                            |
|       | ▼                                                 | ▼                               |
| 4.2.2 | Hardware Settings for Master Unit: Unit           | Same (Unit No., baud rate, mode |
|       | No., No. of Connected Nodes, Baud Rate            | setting)                        |
|       | ▼                                                 | ▼                               |
| 4.2.3 | Hardware Settings for Slave Unit: Node            | Same (Node address)             |
|       | Address, Baud Rate                                |                                 |
|       | ▼                                                 | ▼                               |
| 4.2.4 | Wiring                                            | Same                            |
|       | ▼                                                 | ▼                               |
| 4.2.5 | Starting the System and Remote I/O Communications | Same                            |
|       | ▼                                                 | ▼                               |
| 4.2.6 | Operation Test                                    | Same                            |
|       | ▼                                                 | ▼                               |
| 4.2.7 | Error Monitoring                                  | Same                            |

#### **Precautions for Correct Use**

In the CompoNet system, the remote I/O communications are available by setting the switches on the master unit front panel only. However, a peripheral tool CX-Integrator can configure more useful functions: flexible remote I/O memory area allocation, communications monitoring.

#### 4.2. Detailed Procedures

This chapter provides the detailed information about the procedures to start the remote I/O communications.

#### 4.2.1. System Configuration

Design the system considering the points listed below.

| CompoBus/S                                        | CompoNet                  |
|---------------------------------------------------|---------------------------|
| - Location of the master a                        | and slave units           |
| - Dimensions                                      |                           |
| - Communication distance and baud rate            |                           |
| - Type of connection (T-branch, multi-drop, etc.) |                           |
| - Number of I/O                                   |                           |
| - Power supply method for                         | or communications and I/O |
| - Types of connector, terr                        | minal block, etc.         |

#### 4.2.2. Hardware Settings for Master Unit

Configure the settings with the rotary switches and dip switches on the front of the master unit.

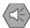

#### **Precautions for Safe Use**

Be sure to configure the settings after turning off the PLC.

#### CompoBus/S

Set the Unit No., the number of nodes to connect, and baud rate.

#### CS1W/CJ1W-SRM21

(Sample illustration: CJ1W-SRM21)

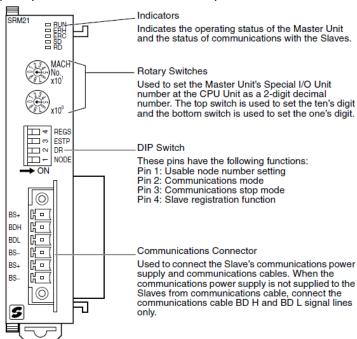

#### **Rotary Switches**

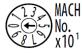

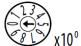

The rotary switches are used to set the Master Unit's Special I/O Unit number as a decimal number.

The range of usable node number settings (set using pin 1 of the DIP switch) are listed in the following table.

| DIP switch<br>pin 1 (NODE) | Usable node number setting                                                                   | Unit number setting range |
|----------------------------|----------------------------------------------------------------------------------------------|---------------------------|
| OFF                        | IN0 to IN7 and OUT0 to OUT7<br>(When using the words for one Special I/O Unit (10<br>words)) | 0 to 95                   |
| ON                         | IN0 to IN15 and OUT0 to OUT15<br>(When using the words for two Special I/O Units (20 words)) | 0 to 94                   |

Any unit number in the ranges above can be set, as long as the same unit number has not been set on another Special I/O Unit mounted in the PLC. Set the unit number with a small standard screwdriver; be careful not to damage the switch.

#### CompoNet

Set the Unit No., baud rate, and communications mode.

#### CS1W/CJ1W-CRM21

(Sample illustration: CJ1W-CRM21)

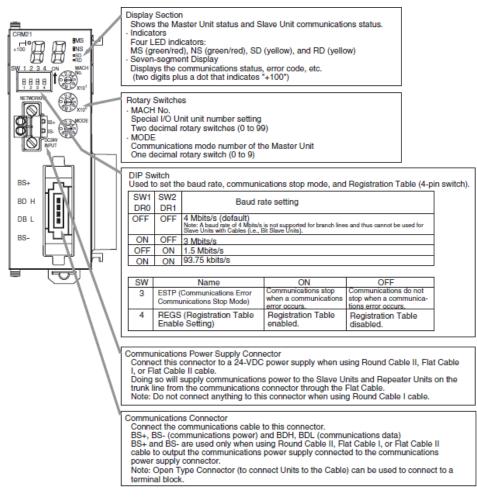

#### Unit Number Switches (MACH No.)

Special I/O Unit unit number setting: Two decimal rotary switches (0 to 99) This setting is read when the power supply is turned ON to the PLC.

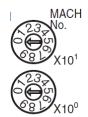

#### CompoBus/S

#### **DIP Switch**

The DIP switch is used to set the range of usable node numbers of Slaves, the communications mode, communications stop mode, and Slave registration function.

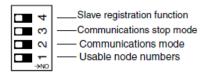

Set pin 1 (NODE) of the DIP switch as shown in the following table.

| Pin 1 setting | Usable node number<br>setting                                         | Maximum<br>I/O points                           | Words allocated in the<br>Special I/O Unit Area                                                                |
|---------------|-----------------------------------------------------------------------|-------------------------------------------------|----------------------------------------------------------------------------------------------------|
| OFF           | IN0 to IN7 and OUT0 to<br>OUT7 (up to 16 nodes<br>can be connected)   | 128 points<br>(64 inputs,<br>64 outputs)        | 10 words (words for one unit) Input/output data: 4 input words and 4 output words Status information: 2 words  |
| ON            | IN0 to IN15 and OUT0 to<br>OUT15 (up to 32 nodes<br>can be connected) | 256 points<br>(128 inputs,<br>128 out-<br>puts) | 20 words (words for two units) Input/output data: 8 input words and 8 output words Status information: 4 words |

#### CompoBus/S

Dip switch (SW1)

[OFF] Connectable node address: IN0 – 7, OUT0 - 7 [ON] Connectable node address: IN0 – 15, OUT0 - 15

#### Set pin 2 (DR) of the DIP switch as shown in the following table.

| Pin 2<br>setting | Communications mode setting             | Communications distance | Communications baud rate | Communications cycle time                     |
|------------------|-----------------------------------------|-------------------------|--------------------------|-----------------------------------------------|
| OFF              | High-speed Com-<br>munications Mode     | 100 m max.              | 750 kbps                 | 0.5 ms (pin 1 OFF)<br>or<br>0.8 ms (pin 1 ON) |
| ON               | Long-distance<br>Communications<br>Mode | 500 m max.              | 93.75 kbps               | 4.0 ms (pin 1 OFF)<br>or<br>6.0 ms (pin 1 ON) |

| CompoBus/S |                             |               |
|------------|-----------------------------|---------------|
| SW2        | Communications mode setting | Baud rate     |
| OFF        | High-speed mode             | 750k bits/s   |
| ON         | Long distance mode          | 93.75k bits/s |

#### CompoNet

#### MODE Switch

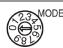

Master Unit communications mode number setting: One decimal rotary switch (0 to 9)

This setting is read when the power supply is turned ON to the PLC.

| Commu-<br>nications<br>mode No. | Name                              | Connectable node addresses                                                                                                    | Control points                                                                                                    | Memory areas                                                                                                    | Number of<br>unit numbers<br>used per<br>Master Unit | Settable<br>range |
|---------------------------------|-----------------------------------|----------------------------------------------------------------------------------------------------|----------------------------------------------------------------------------------------------------|----------------------------------------------------------------------------------------------------|------------------------------------------------------|-------------------|
| 0                               | Communica-<br>tions mode<br>No. 0 | Word Slave Units:<br>IN0 to IN7 and OUT0<br>to OUT7                                                                                      | Word Slave Units: 128 inputs and 128 outputs                                                                                                    | Special I/O Unit Area<br>(First word depends on<br>unit number of Master                                                                                 | 2                                                    | 00 to 94          |
| 1                               | Communica-<br>tions mode<br>No. 1 | Word Slave Units:<br>IN0 to IN15 and<br>OUT0 to OUT15                                                                                    | Word Slave Units: 256 inputs and 256 outputs                                                                                                    | Unit.)                                                                                                    | 4                                                    | 00 to 92          |
| 2                               | Communica-<br>tions mode<br>No. 2 | Word Slave Units:<br>IN0 to IN31 and<br>OUT0 to OUT31                                                                                    | Word Slave Units: 512 inputs and 512 outputs                                                                                                    |                                                                                                    | 8                                                    | 00 to 88          |
| 3                               | Communica-<br>tions mode<br>No. 3 | Word Slave Units:<br>IN0 to IN15 and<br>OUT0 to OUT15<br>Bit Slave Units: IN0 to<br>IN63 and OUT0 to<br>OUT63                            | Word Slave Units: 256<br>inputs and 256 outputs<br>Bit Slave Units: 128<br>inputs and 128 outputs                                                     |                                                                                                    | 8                                                    | 00 to 88          |
| 4                               | Reserved                          |                                                                                                    |                                                                                                    |                                                                                                    |                                                      |                   |
| 5                               | Reserved                          |                                                                                                    |                                                                                                    |                                                                                                    |                                                      |                   |
| 6                               | Reserved                          |                                                                                                    |                                                                                                    |                                                                                                    |                                                      |                   |
| 7                               | Reserved                          |                                                                                                    |                                                                                                    |                                                                                                    |                                                      |                   |
| 8                               | Software<br>Setting Mode          | Can be set within the following ranges: Word Slave Units: IN0 to IN63 and OUT0 to OUT63 Bit Slave Units: IN0 to IN127 and OUT0 to OUT127 | Can be set within the fol-<br>lowing ranges:<br>Word Slave Units: 1,024<br>inputs and 1,024 outputs<br>Bit Slave Units: 256<br>inputs and 256 outputs | Can be allocated any-<br>where in the ClO, DM,<br>WR, or HR Areas.<br>Note Status and<br>parameters are<br>allocated in the<br>Special I/O Unit<br>Area. | 1                                                    | 00 to 95          |
| 9                               | Reserved                          |                                                                                                    |                                                                                                    |                                                                                                    |                                                      |                   |

#### CompoNet

Rotary switch (NODE)

[Communications Mode No.0] Connectable node address: IN0 - 7, OUT0 - 7 (CompoBus/S SW1 OFF)

[Communications Mode No.1] Connectable node address: IN0 – 15, OUT0 - 15 (CompoBus/S SW1 ON)

Note: It is possible to add connectable node addresses per master using the communications mode No.2 and No.8.

#### **DIP Switch**

This setting is read when the power supply is turned ON to the PLC.

#### **Baud Rate Setting**

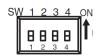

| SW1 | SW2 | Baud rate setting |
|-----|-----|-------------------|
| DR0 | DR1 |                   |
| OFF | OFF | 4 Mbps (default)  |
| ON  | OFF | 3 Mbps            |
| OFF | ON  | 1.5 Mbps          |
| ON  | ON  | 93.75 kbps        |

Slave Units automatically detect the baud rate set on SW1 (DR0) and SW2 (DR2). It is not necessary to set the baud rate separately for any of the Slave Units.

| CompoN | Vet |                                                                                   |
|--------|-----|-----------------------------------------------------------------------------------|
| SW1    | SW2 | Baud rate                                                                         |
| OFF    | ON  | 1.5M bits/s: Equivalent to the high-speed communications mode of CompoBus/S)      |
| ON     | ON  | 93.75k bits/s: Equivalent to the long distance communications mode of CompoBus/S. |

Replacing the CompoBus/S high-speed communications mode, the cable length is tightly constrained if the baud rate is set to 3M bits/s or 4M bits/s. The recommended baud rate is 1.5M bits/s.

#### CompoBus/S

#### Set pin 3 of the DIP switch as shown in the following table.

| Pin 3 setting | Communications stop mode setting                                                                    |
|---------------|----------------------------------------------------------------------------------------------------|
| OFF           | Communications mode<br>Continues remote I/O communications when a communica-<br>tions error occurs. |
| ON            | Communications stop mode<br>Stops remote I/O communications when a communications<br>error occurs.  |

| CompoBus/S |                                        |
|------------|----------------------------------------|
| SW3        | Communication stop mode setting (ESTP) |
| OFF        | Normal mode                            |
| ON         | Communication stop mode                |

#### Set pin 4 (REGS) of the DIP switch as shown in the following table.

| Pin 4 setting | Slave registration function setting          |
|---------------|----------------------------------------------|
| OFF           | Slave registration function setting disabled |
| ON            | Slave registration function setting enabled  |

| CompoBus/S |                                          |
|------------|------------------------------------------|
| SW4        | Slave registration function setting      |
| OFF        | Disables the slave registration function |
| ON         | Enables the slave registration function  |

#### CompoNet

#### Communications Error Communications Stop Mode Setting

| sw | Name                                  | ON                    | OFF                                                            |
|----|---------------------------------------|-----------------------|----------------------------------------------------------------|
|    | \ \ \ \ \ \ \ \ \ \ \ \ \ \ \ \ \ \ \ | when a communications | Communications do not stop when a communications error occurs. |

When SW3 (ESTP) is turned ON, all remote I/O communications are stopped when a communications error occurs at any Slave Unit. (The Communications Error Communications Stop Flag at status bit 02 also turns ON.) When SW3 is turned OFF, remote I/O communications continue even if a communications error occurs at a Slave Unit.

| CompoNet |                                        |  |  |  |  |
|----------|----------------------------------------|--|--|--|--|
| SW3      | Communication stop mode setting (ESTP) |  |  |  |  |
| OFF      | Normal mode                            |  |  |  |  |
| ON       | Communication stop mode                |  |  |  |  |

# Registration Table Enable Setting

| sw | Name                                        | ON                          | OFF                               |  |
|----|---------------------------------------------|-----------------------------|-----------------------------------|--|
| 4  | REGS (Registration<br>Table Enable Setting) | Registration Table enabled. | Registration Table dis-<br>abled. |  |

If the power is turned ON while SW 4 (REGS) is ON, the registration tables that have been edited or downloaded by the CX-Integrator will be enabled. Only registered Slave Units can participate. The registered Slave Units are also compared to actual Slave Units. If they do not agree, the Registered Table Verification Error Flag in status bit 01 will turn ON.

| CompoNet |                                   |  |  |  |  |
|----------|-----------------------------------|--|--|--|--|
| SW4      | Registration table enable setting |  |  |  |  |
| OFF      | Disables the registration table   |  |  |  |  |
| ON       | Enables the registration table    |  |  |  |  |

#### 4.2.3. Hardware Settings for Slave Unit

Configure settings using dip switches and rotary switches on the front panel of slave unit.

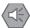

#### **Precautions for Safe Use**

Be sure to configure the settings after turning off slave units.

#### CompoBus/S

Configure the baud rate and node address.

(Sample illustration: SRT2-ID08)

#### DID Switch

The DIP switch is located on the left side of the Transistor Remote Terminal, under the cover. Always turn OFF the Slave before changing the node number setting.

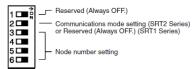

#### Node Number Settings

Set the node number with pins 3 through 6, as shown in the following table.

| Node number | Pin 3<br>(8) | Pin 4<br>(4) | Pin 5<br>(2) | Pin 6<br>(1) |
|-------------|--------------|--------------|--------------|--------------|
| 0           | OFF          | OFF          | OFF          | OFF          |
| 1           | OFF          | OFF          | OFF          | ON           |
| 2           | OFF          | OFF          | ON           | OFF          |
| 3           | OFF          | OFF          | ON           | ON           |
| 4           | OFF          | ON           | OFF          | OFF          |
| 5           | OFF          | ON           | OFF          | ON           |
| 6           | OFF          | ON           | ON           | OFF          |
| 7           | OFF          | ON           | ON           | ON           |
| 8           | ON           | OFF          | OFF          | OFF          |
| 9           | ON           | OFF          | OFF          | ON           |
| 10          | ON           | OFF          | ON           | OFF          |
| 11          | ON           | OFF          | ON           | ON           |
| 12          | ON           | ON           | OFF          | OFF          |
| 13          | ON           | ON           | OFF          | ON           |
| 14          | ON           | ON           | ON           | OFF          |
| 15          | ON           | ON           | ON           | ON           |

#### Communications Mode Settings (SRT2 Series Only)

The following communications modes are set with pin 2.

| Pin 2 | Communica-<br>tions mode                | Communica-<br>tions distance | Communica-<br>tions baud rate | Communica-<br>tions cycle time |
|-------|-----------------------------------------|------------------------------|-------------------------------|--------------------------------|
| OFF   | High-speed Com-<br>munications<br>Mode  | 100 m max.                   | 750 kbps                      | 0.5 or 0.8 ms                  |
| ON    | Long-distance<br>Communications<br>Mode | 500 m max.                   | 93.75 kbps                    | 4.0 or 6.0 ms                  |

The communications mode settings using pin 2 only apply to SRT2-series Slaves and cannot be used with the SRT1-series Slaves, which operate in High-speed Communications Mode at all times.

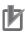

#### **Precautions for Correct Use**

The baud rate of CompoBus/S slave unit shall be the same as the master unit baud rate. If not, communications will fail.

#### CompoNet

Set the node address.

(Sample illustration: CRT1-ID08)

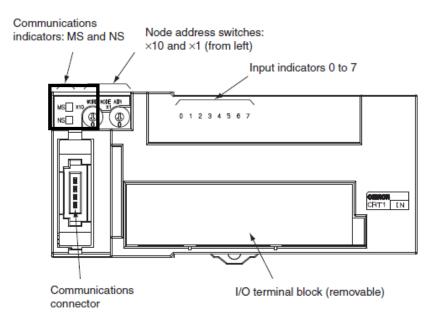

#### Setting the Node Address

The node address is set as a decimal number with the 10s digit set on the left rotary switch and the 1s digit set on the right rotary switch. (The maximum node address is 63.)

The setting on the rotary switches is read when power is turned ON.

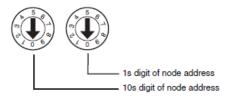

The baud rate of CompoNet slave unit follows that of master unit automatically. You do not have to set it.

#### 4.2.4. Wiring

This section describes cable connections for the PLC and the master unit; for the master unit and slave units.

| Series     | Wiring                                                           |  |  |  |  |
|------------|------------------------------------------------------------------|--|--|--|--|
| CompoBus/S | Refer to "3. CompoBus/S System Wiring" in "CompoBus/S OPERATION  |  |  |  |  |
|            | MANUAL (W266)" for details.                                      |  |  |  |  |
| CompoNet   | Refer to "4. Installation and Wiring" in "CS1W-CRM21/ CJ1W-CRM21 |  |  |  |  |
|            | CompoNet Master Units OPERATION MANUAL (W456)" for details.      |  |  |  |  |

| Series     | Maximum Cable Length                                                                                                    |                                                                                        |                          |          |                                                        |  |  |
|------------|----------------------------------------------------------------------------------------------------|----------------------------------------------------------------------------------------|--------------------------|----------|--------------------------------------------------------|--|--|
| CompoBus/S | Maximum Cable Length                                                                                                    |                                                                                        |                          |          |                                                        |  |  |
|            | The main line length is the total length of the cable connecting the Master and the terminator at the farthest end of the system. The branch line length is the length of a cable connecting a Slave to the main line and the total branch line length is the sum of lengths of all of the branch lines in the system. |                                                                                        |                          |          |                                                        |  |  |
|            | When the system has no main line distinguished from the branch lines, the communications cable can be connected with no particular restrictions, provided that the total length of communications cable is a maximum of 200 m.                                                                                         |                                                                                        |                          |          |                                                        |  |  |
|            |                                                                                                    | Main line                                                                              |                          |          | <b>→</b>                                               |  |  |
|            | Master  Branch line length L <sub>1</sub> Slave  Slave  Slave  Slave  Slave  Slave  Slave                                                                                                    |                                                                                        |                          |          |                                                        |  |  |
|            | Total branch line length                                                                                                    | 1 = L <sub>1</sub> + L <sub>2</sub> + L <sub>3</sub> + L <sub>4</sub> + L <sub>5</sub> |                          |          |                                                        |  |  |
|            | de                                                                                                    |                                                                                        | ,                        |          | ne, and total cable lengths<br>being used, as shown in |  |  |
|            | Communication                                                                                                    | Cable type                                                                             |                          | Cable    | •                                                      |  |  |
|            | mode Main line Branch line Total of branch lines                                                                                                    |                                                                                        |                          |          |                                                        |  |  |
|            | High-speed Com- munications Mode 4 conductor VCTF cable 100 m max. 3 m max. 50 m max.                                                                                                    |                                                                                        |                          |          |                                                        |  |  |
|            | munications Mode 4-conductor VCTF cable (See note.) 30 m max. (See note.) 30 m max. (See note.)                                                                                                    |                                                                                        |                          |          |                                                        |  |  |
|            |                                                                                                    | Flat                                                                                   | 30 m max.<br>(See note.) | 3 m max. | 30 m max.<br>(See note.)                               |  |  |

#### Series

#### Maximum Cable Length

#### CompoNet

#### Cable Types, Maximum Distances, and Number of Slave Units

This section provides specifications on the maximum cable length and the maximum number of connectable Slave Units for each type of cable. The cables and Units must be used within the specifications.

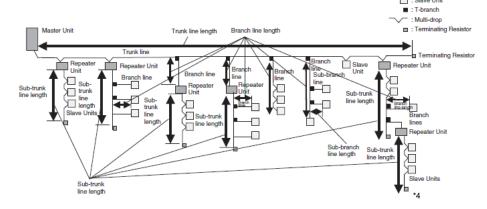

#### ■ Baud Rate of 1.5 Mbps

| = badd rate of 1.5 mbps                                                           |                             |                   |                              |  |  |  |  |
|-----------------------------------------------------------------------------------|-----------------------------|-------------------|------------------------------|--|--|--|--|
| Item                                                                              | Round                       | Round Cable I     |                              |  |  |  |  |
|                                                                                   | Without branch lines        | With branch lines | Cable I, or Flat<br>Cable II |  |  |  |  |
| Length per trunk line or sub-trunk line (maximum length with two Repeater Units)  | 100 m (300 m)               | 30 m (90 m)       | 30 m (90 m)                  |  |  |  |  |
| Branch line length                                                                | Not supported (See note 2.) | 2.5 m             | 2.5 m                        |  |  |  |  |
| Total branch line length                                                          | Not supported (See note 2.) | 25 m              | 25 m                         |  |  |  |  |
| Restrictions on branch line locations                                             |                             | 3 branches / m    | 3 branches / m               |  |  |  |  |
| Number of Units per branch (See note 1.)                                          |                             | 3                 | 3                            |  |  |  |  |
| Maximum sub-branch line length                                                    |                             | Not supported     | 0.1 m (See note 3.)          |  |  |  |  |
| Total sub-branch line length                                                      |                             | Not supported     | 2 m (See note 3.)            |  |  |  |  |
| Number of Slave Units (including Repeater Units) per trunk line or sub-trunk line | 32                          | 32                | 32                           |  |  |  |  |
|                                                                                   |                             |                   |                              |  |  |  |  |

#### Note

- (1) This is the maximum number of Slave Units and Repeater Units combined that can be connected to a branch line by using multidrop connections and/or T-branching. T-branching creates a sub-branch.
- (2) The trunk line does not support branching. The trunk line and sub-trunk lines support only multidrop connections.
- (3) Branch lines support branching to sub-branch lines.
- (4) When installing 30 m or longer wiring of a trunk line and sub-trunk line using cables except round cable 1 (w/o branch), you need repeater units. Up to 90 m wiring is possible.

#### ■ Baud Rate of 93.75 kbps

| Item                                                                              | Round Cable I or II | Flat Cable I or II                                          |
|-----------------------------------------------------------------------------------|---------------------|-------------------------------------------------------------|
| Length per trunk line or sub-trunk line(maximum length with two Repeater Units)   | 500 m (1500 m)      | Unrestricted wiring is enabled for a total length of 200 m. |
| Branch line length                                                                | 6 m                 |                                                             |
| Total branch line length                                                          | 120 m               |                                                             |
| Restrictions on branch line locations                                             | 3 branches / m      |                                                             |
| Number of Units per branch (See note.)                                            | 1                   |                                                             |
| Maximum sub-branch line length                                                    |                     |                                                             |
| Total sub-branch line length                                                      |                     |                                                             |
| Number of Slave Units (including Repeater Units) per trunk line or sub-trunk line | 32                  | 32                                                          |

Note

This is the maximum number of Slave Units and Repeater Units combined that can be connected to a branch line by using multidrop connections and/or T-branching. T-branching creates a sub-branch.

Round Cable I

Use a commercially available VCTF cable with two 0.75-mm<sup>2</sup> conductors (JIS C3306) that meets CompoNet specifications. Ask the cable manufacturer for products applicable to CompoNet.

S Round Cable I

Use a commercially available VCTF cable with four 0.75-mm² conductors (JIS C3306) that meets CompoNet specifications. Ask the cable manufacturer for products applicable to CompoNet.

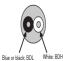

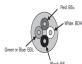

#### Series System with Distinction between Trunk and Branch Lines System with Distinction between Main and Branch Lines CompoBus/S The following diagram shows a CompoBus/S System configuration in which the main line must be distinguished from the branch lines under either of the • The system operates in High-speed Communications Mode. • The system operates in Long-distance Communications Mode with 2-con-Communications Cable Main line T: T-branch connection M: Multidrop connection Branch line Power supply cable (Communications power is supplied to each Slave separately when 2-conductor VCTF cable is used.) CompoNet Trunk Line-Branch With this wiring formation, the trunk line is differentiated from branch lines. Line Formation There are restrictions on the number of branches and the number of Units that can be connected. Master Unit: The Master Unit must be on one end of the n Only one level of branching is possible from the trunk line Terminating Res

# System with No Distinction between Main and Branch Lines The following diagram shows a CompoBus/S System configuration in which no distinction is required between the main line and the branch lines under either of the following conditions. • The system operates in Long-distance Communications Mode with 4-conductor VCTF cable • The system operates in Long-distance Communications Mode with Special Flat Cable

System with No Distinction between Trunk and Branch Lines

#### CompoNet

Series

#### Unrestricted Wiring Formation

With this wiring formation, there is no differentiation between the trunk line and branch lines.

There are no wiring restrictions as long as the total cable length does not exceed 200 m. There is also no limit on the number of branches.

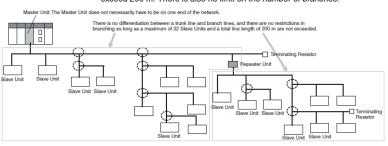

#### Restrictions in using CompoBus/S cables for a CompoNet system.

| High-speed                |                               |                 |                 |                                       | _                        |                                                                                                    |                                                                                       |
|---------------------------|-------------------------------|-----------------|-----------------|---------------------------------------|--------------------------|----------------------------------------------------------------------------------------------------|---------------------------------------------------------------------------------------|
| communication             |                               |                 | CompoNet        |                                       | Replacement restrictions | How to respond                                                                                                 |                                                                                       |
| mode                      |                               | High_one od com | munication mode | No branchlines                        | With<br>branchlines      | -                                                                                                    |                                                                                       |
|                           |                               | 750kbps         | munication mode | 1.5Mbp                                |                          | _                                                                                                    |                                                                                       |
|                           |                               |                 | Max 16 units    | Max 32 u                              |                          | -                                                                                                    |                                                                                       |
|                           | Trunk line<br>Length          | 10              | 10m             | 100m                                  | 30m                      | In the case of wiring in MD, the trunk length is 100 m  If a with branch line, the maximum trunk length is 30m | Possible to wire up to 90m by putting the repeater unit in the trunk line (Two Units) |
| 2-conductor<br>VCTF cable | Branch line<br>Length         | 3               | lm              | T branch impossible<br>Multidrop only | 2.5m                     | Maximum branch line length 2.5m.                                                                               | Wire the maximum branch length 2.5m or less                                           |
|                           | Total branch<br>line Length   | 5               | 0m              | =                                     | 25m                      | Total maximum branch line length 25m.                                                                          | Wire the total maximum branch length 25m or less                                      |
|                           | Number of Units<br>per branch | 1               |                 | =                                     | 3                        | -                                                                                                    |                                                                                       |
|                           | Trunk line<br>Length          | 30m             | 100m            | 30m                                   | 30m                      | Even if the number is 16 or less, the maximum trunk length is 30m                                              | Possible to wire up to 90m by putting the repeater unit in the trunk line (Two Units) |
| 4-conductor<br>VCTF cable | Branch line<br>Length         | 3m              | 3m              | T branch impossible<br>Multidrop only | 2.5m                     | Maximum branch line length 2.5m.                                                                               | Wire the maximum branch length 2.5m or less                                           |
| VOTE Cable                | Total branch<br>line Length   | 30m             | 50m             | =                                     | 25m                      | Total maximum branch line length 25m.                                                                          | Wire the total maximum branch length<br>25m or less                                   |
|                           | Number of Units<br>per branch | 1               | 1               |                                       | 3                        | -                                                                                                    | -                                                                                     |
| Special Flat Cable        | Trunk line<br>Length          | 30m             | 100m            | 100m                                  | 30m                      |                                                                                                    |                                                                                       |
|                           | Branch line<br>Length         | 3m              | 3m              | T branch impossible<br>Multidrop only | 2.5m                     | The diversion use of the cable is not possible                                                                 | Wire at 2-conductor VCTF 4-conductor                                                  |
|                           | Total branch<br>line Length   | 30m             | 50m             | -                                     | 25m                      | The division and of the duble to flee possible                                                                 | Cable                                                                                 |
|                           | Number of Units<br>per branch | 1               | 1               |                                       | 3                        |                                                                                                    |                                                                                       |

The master unit is located at the trunk end

| Trunk LINE-Bran   | ch LINE Forma   | ation                            |                   |                                        |                |
|-------------------|-----------------|----------------------------------|-------------------|----------------------------------------|----------------|
| Long-distance     | CompoBus/S      |                                  | CompoNet F        |                                        |                |
| communication     |                 |                                  |                   | Replacement restrictions               | How to respond |
| mode              |                 |                                  |                   |                                        |                |
|                   |                 | Long-distance communication mode | Transmission rate | -                                      |                |
|                   |                 | 93.75kbps                        | 93.75kbps         | -                                      |                |
|                   |                 | Max 32 units                     | Max 32 units      | -                                      |                |
|                   | Trunk line      | 500m                             | 500m              |                                        |                |
|                   | Length          | 300111                           | 300111            |                                        |                |
|                   | Branch line     | 6m                               | 6m                | Restrictions on branch line locations: |                |
| 2-conductor       | Length          | OIII                             | OIII              | 3 branches / m                         |                |
| VCTF cable        | Total branch    | 120m                             | 120m              |                                        |                |
|                   | line Length     | 120111                           | 12011             |                                        |                |
|                   | Number of Units | 1                                | 1                 | _                                      |                |
|                   | per branch      |                                  | ·                 |                                        |                |
| Unrestricted wiri | ng Formation    |                                  |                   | 1                                      |                |
| Long-distance     |                 |                                  |                   |                                        |                |
| communication     | CompoBus/S      |                                  | CompoNet          | Replacement restrictions               | How to respond |
| mode              |                 |                                  |                   |                                        |                |
|                   | Trunk line      |                                  |                   |                                        |                |
|                   |                 |                                  |                   | I=                                     |                |

|  | mode               |                               | Compobus/S                                                                                                    | CompoNet                                                                                                    | Replacement restrictions                       | How to respond                                                                        |
|--|--------------------|-------------------------------|----------------------------------------------------------------------------------------------------|----------------------------------------------------------------------------------------------------|------------------------------------------------|---------------------------------------------------------------------------------------|
|  |                    | Trunk line<br>Length          | lines)                                                                                                    | Total length of<br>communications cable :200m<br>max(with no distinction<br>between main and branch<br>lines)  | _                                              |                                                                                       |
|  | 4-conductor        | Branch line<br>Length         |                                                                                                    |                                                                                                    | -                                              |                                                                                       |
|  | VCTF cable         | Total branch<br>line Length   |                                                                                                    |                                                                                                    | -                                              |                                                                                       |
|  |                    | Number of Units<br>per branch |                                                                                                    |                                                                                                    | -                                              |                                                                                       |
|  | Special Flat Cable |                               | Total length of<br>communications cable :200m<br>max.(with no distinction<br>between main and branch<br>lines) | Total length of<br>communications cable :200m<br>max.(with no distinction<br>between main and branch<br>lines) | The diversion use of the cable is not possible | Wire at 2-conductor VCTF 4-conductor<br>VCTF cable or ComponNet Special Flat<br>Cable |

#### **Sample Wiring with Power Supply**

#### Series 2-core VCTF Cable CompoBus/S **Using 2-conductor VCTF Cable** Power cannot be supplied to the Slaves through 2-conductor VCTF cable. When a CompoBus/S System is being constructed with 2-conductor VCTF cable, each Slave must be supplied with power along a route separated from the VCTF cable. Furthermore, an I/O power supply must be provided for Slaves that require an I/O power supply. **Independent Power Supplies** Multidrop (See note. Branch line (See note.) HL HL H L H L Slave Slave Slave Slave Communications I/O po power supply supply Communication power supply Network power supply Multiple power supplies Local power supply Note Both T-branch connections and multidrop connections are possible with each type of power supply. CompoNet Round Cable I When Round Cable I cables are used, the communications power cannot be supplied through the communications cables. The power must be supplied to each Slave and Repeater Unit through other cables. Furthermore, the I/O power must be supplied separately to the Slave Units which need I/O power, i.e., Slave Untis with a multi-power supply. There is no need, however, to provide an external communications power supply to the Master Unit. Without Repeater Units Open Type Connector V G V G

#### **Sample Wiring with Power Supply**

#### Series 4-core VCTF Cable/ Special Flat Cable CompoBus/S Using 4-conductor VCTF or Special Flat Cable Power can be supplied to the Slaves through 4-conductor VCTF or Special Flat Cable. When a CompoBus/S System is being constructed with 4-conductor VCTF or Special Flat Cable, the method used to supply power to the Slaves depends on the type of Slave being used. The following diagram shows an example of a CompoBus/S System connected with Special Flat Cable that uses each type of Slave. There is no difference in configuration when 4-conductor VCTF cable is used. Branch ecial Flat Cable signal - H L + - H L H L For Communications For Communications Network power For I/O For I/O supply H: BD H terminal L: BD L terminal +: BS + terminal -: BS - terminal supply ⊕: Power supply + terminal V I/O ⊝: Power supply – terminal G Multiple power supplies CompoNet Round Cable II. The communications power to Slave Units is supplied through a Round Cable Flat Cable I, or II, Flat Cable I or Flat Cable II cable. Therefore there is no need to provide a Flat Cable II communications power supply for Slave Units separately. The communications power supply can be shared by all Slave Units within the same trunk line or sub-trunk line. The I/O power must be supplied separately to the Slave Units which need I/O power, i.e., Slave Units with a multi-power supply. Without Repeater Units When complying with UL standards, install a device to limit the current between the external power supply and the Unit to 4 A or less for the communications power supply. Round Cable II, Flat Cable I, or Flat Cable G Trunk line

#### 4.2.5. Starting the System and the Remote I/O Communications

Start the system and the remote I/O communications.

Both in CompoBus/S and CompoNet systems, when all the devices in networks are turned on, the remote I/O communications automatically start.

| CompoBus/S                                     | CompoNet                                       |
|------------------------------------------------|------------------------------------------------|
| Confirm that device settings and wiring have   | Confirm that device settings and wiring have   |
| been completed. Then turn on all the devices   | been completed. Then turn on all the devices   |
| making up the CompoBus/S system.               | making up the CompoNet system.                 |
|                                                |                                                |
| After the necessary power has been supplied,   | After the necessary power has been supplied,   |
| remote I/O communications start automatically. | remote I/O communications start automatically. |

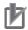

#### **Precautions for Correct Use**

Both in CompoBus/S and CompoNet systems, turn on slave units first in order to start communications immediately after turning on the master unit.

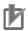

#### **Precautions for Correct Use**

When the I/O Communications Manual Start Mode has been selected in the CompoNet master unit device parameters, the remote I/O communications do not start automatically even after the PLC is turned on.

Turn on the Remote I/O Communications Startup Switch to start remote I/O communications.

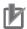

#### **Precautions for Correct Use**

When the Slave Registration Function has been set in the CompoBus/S master unit, participation of all the registered slaves are checked if the registered slave participation monitoring time has passed after the master unit was turned on.

If a non-participating slave is found, the Slave Verification Error (Slave Missing) is issued and remote I/O communications do not start.

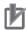

#### **Precautions for Correct Use**

When the Registration Table has been set in the master unit device parameters and the Registered Slave Unit Participation Standby Mode has been enabled, remote I/O communications do not start until all the registered slaves participate in the network, even though the power is turned on.

#### 4.2.6. Operation Test

Check if the remote I/O communications work properly.

CompoBus/S CompoNet

Confirm items listed below. If all of them are OK, the remote I/O communications are operating normally:

- LEDs [RUN], [SD], and [RD] on the front panel of the master unit are on.
- LEDs [ERH] and [ERC] on the front panel of the master unit are off.
- LEDs [POWER] and [COMM] on the front panel of the slave unit are on.
- LED [ERR] on the front panel of the slave unit is off.

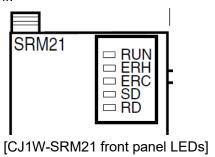

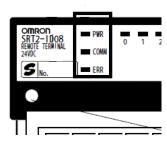

[SRT2-ID08 front panel LEDs]

Confirm items listed below. If all of them are OK, the remote I/O communications are operating normally:

- LEDs on the front panel of the master unit lit: [MS] and [NS] are solid green; [SD] and [RD] are solid yellow.
- The master unit 7-segment display shows any one of the following: [0], [1], [2], or [3].
- LEDs [MS] and [NS] on the front panel of the slave unit lit solid green.

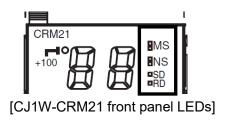

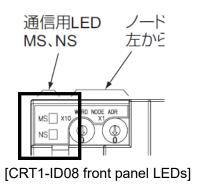

#### 4.2.7. Error Monitoring

This section describes how to monitor errors during remote I/O communications.

Checking LEDs on the master unit front panel

#### CompoBus/S

Master unit LED status enables primary check.

| Situation                 |     | Indic | ator s | tatus |     | Probable cause                                                                                                    | Possible remedy                                                                                                    |
|---------------------------|-----|-------|--------|-------|-----|----------------------------------------------------------------------------------------------------|----------------------------------------------------------------------------------------------------|
|                           | RUN | ERH   | ERC    | SD    | RD  |                                                                                                    |                                                                                                    |
| Normal communications     | ON  | OFF   | OFF    | ON    | ON  |                                                                                                    |                                                                                                    |
| PLC's power OFF           | OFF | OFF   | OFF    | OFF   | OFF | The PLC's power is OFF.                                                                                                    | Turn the PLC's power supply ON.                                                                                                    |
|                           |     |       |        |       |     | The correct voltage is not being supplied to the PLC.                                                                                                    | Supply the correct voltage to the PLC.                                                                                                    |
|                           |     |       |        |       |     | The Master Unit is faulty.                                                                                                    | Replace the Master Unit.                                                                                                    |
|                           |     |       |        |       |     | The PLC is faulty.                                                                                                    | Replace the PLC (CPU Unit, Power Supply Unit).                                                                                                    |
| Unit number setting error | OFF | ON    | OFF    | OFF   | OFF | The same unit number is set<br>on another Special I/O Unit,<br>or the unit number is not<br>within the specified range for<br>Special I/O Units.            | Set unit numbers that are unique and within the specified range.                                                                                                    |
|                           |     |       |        |       |     | The Master Unit was restarted after changing the usable node number setting switch (DIP switch pin 1).                                                      | Restart the PLC and set to automatically create I/O tables.                                                                                                    |
|                           |     |       |        |       |     | The CPU Unit is faulty.                                                                                                    | Restart the PLC. If the same error occurs, replace the CPU Unit.                                                                                                    |
| Master Unit error         | OFF | OFF   | ON     | OFF   | OFF | The Master Unit is faulty.                                                                                                    | Replace the Master Unit.                                                                                                    |
| CPU Unit error            |     | ON    |        |       |     | An error has occurred in the CPU Unit.                                                                                                    | Remove the cause of the error,<br>and restart the PLC. If the same<br>error occurs, replace the CPU Unit.                                                                                                    |
| Communications<br>error   | ON  |       | ON     |       |     | A Slave disconnection has been detected.                                                                                                    | Remove the cause of the error. In communications stop mode, turn ON the power or restart the Unit after removing the cause of the error. In normal communications mode, the Unit will restart automatically.            |
|                           |     |       |        |       |     | The Master Unit is faulty.                                                                                                    | Restart the Master Unit. If the same error occurs, replace the Master Unit.                                                                                                    |
| Verification error        | ON  |       | ON     | ON    |     | When the Slave registration function is used indicates detection of a Slave that is missing in the network or an unregistered Slave that is in the network. | When a Slave is missing, the Unit will restart automatically when the missing Slave is connected to the network. When an unregistered Slave is detected, restart the Master Unit after removing the unregistered Slave. |

#### CompoNet

Master unit LED status enables primary check.

| MS<br>indicator | NS<br>indicator | 7-segment<br>display        | ltem                                                                          | Error<br>history<br>(hex) | Probable cause of<br>error                                                                                                    | Unit operation after error detection                                                                                                    | Countermeasures                                                                                                    |
|-----------------|-----------------|-----------------------------|-------------------------------------------------------------------------------|---------------------------|----------------------------------------------------------------------------------------------------|----------------------------------------------------------------------------------------------------|----------------------------------------------------------------------------------------------------|
|                 | ⊚<br>Red        | d9<br>↓<br>yy<br>zzz        | Communica-<br>tions error                                                     | 0374                      | A system disconnection was detected.                                                                                                    | System operations continue. Each detected disconnection is registered in the error history. Participation of the disconnected Slave Unit is awaited. When there is no longer any cause of an error, normal operation is restored. (The NS indicator lights green.)                                                                                          | Either of the following may be the cause of the error.  1) Communications had to be continually retried for the applicable Slave Unit due to noise, until the specified number of retries was exceeded.  2) Responses to communications from the Master Unit are not possible because of a malfunction, line disconnection, or communications power supply interruption at the Slave Unit itself.  Inspect the Slave Unit where the disconnection was detected, and remove the cause of the error. There is no need to restart the Master Unit. |
|                 | ⊚<br>Red        | d 0<br>↓<br>yy<br>zzz       | Address<br>duplication<br>error                                               | 0376                      | An address duplication<br>error was detected for a<br>Slave Unit attempting<br>to participate.                                                                                                    | The duplication error is registered in the error history. All system operations continue.                                                                                                    | A Slave Unit or Repeater Unit in the same network is set for the same node. Use the following procedure:     1) Turn OFF the power to the Master Unit and the Slave Unit.     2) Change the duplicate node number to a new value.     3) Turn the power back ON to the Master Unit and the Slave Unit.                                                                                                    |
|                 | ©<br>Red        | <b>E</b> 5                  | Illegal config-<br>uration error                                              | 0378                      | It was detected that the Slave Units and Repeater Units requesting to participate in the network exceeded the permitted number of Repeater Unit segments (two).                                                  | Subsequent Slave Unit participa- tion is prohibited from the point where it is detected that the per- mitted number of Repeater Unit segments has been exceeded in the participation processing. Other system operations con- tinue. The error is registered in the error history. After normal status is restored, the Unit recov- ers by being restarted. | The maximum number of Repeater Unit segments is registered to two in the Master Unit and cannot be changed. This error thus indicates that there are three or more Repeater Unit segments. Correct the wiring and restart the Master Unit.                                                                                                    |
|                 | ©<br>Red        | d 5<br>↓<br>yy<br>yy<br>zzz | Verification<br>error (non-<br>existent<br>Slave Unit)                        | 0370                      | It was detected that a Slave Unit registered in the Registration Table is not participating within a fixed time after power is turned ON to the Master Unit. The monitoring time is set using the CX-Integrator. | The error is registered in the error history. System operations all continue, and remote I/O operations start. Participation of the Slave Unit where the error occurred continues to be monitored. When Slave Unit participation is completed, normal status is restored. (The NS indicator lights green.)                                                  | If the error is not cleared, check<br>the Slave Unit that is not partici-<br>pating.                                                                                                    |
|                 | ⊚<br>Red        | d 6<br>↓<br>yy              | Verification<br>error (unreg-<br>istered Slave<br>Unit)                       | 0372                      | Participation of an<br>unregistered Slave Unit<br>was detected.                                                                                                    | The error is registered in the error history. All other system operations continue, without the participation of the unregistered Slave Unit. Recovery is attained by restoring normal status and restarting the Unit.                                                                                                    | Check and correct the status of<br>the unregistered Slave Unit, and<br>then restart the Master Unit.                                                                                                    |
|                 | ⊚<br>Red        | Α0                          | Communica-<br>tions have<br>stopped due<br>to a commu-<br>nications<br>error. | 0375                      | A communications<br>error was detected<br>while communications<br>were set to be stopped<br>when a communica-<br>tions error occurred.                                                                           | The error is registered in the error history. System operations continue. Remote I/O communications with the Slave Units stop, and communications with the CPU Unit continue. There is no automatic recovery even after the cause of the error is removed. The Unit must be restarted to recover.                                                           | Check and eliminate the cause of the error, and then restart the Master Unit.                                                                                                    |

yy: Indicates the Slave Unit type, as shown below.

| yy. Iridica | yy. Indicates the olave offic type, as shown below |                                               |  |  |  |
|-------------|----------------------------------------------------|-----------------------------------------------|--|--|--|
| уу          | Actual<br>display                                  | Slave Unit type                               |  |  |  |
| i           | 8.8                                                | Input (including inputs and outputs together) |  |  |  |
| 0           | 8.8                                                | Output                                        |  |  |  |
| bi          | 88                                                 | Bit input                                     |  |  |  |
| bo          | 88                                                 | Bit output                                    |  |  |  |
| r           | 8.8                                                | Repeater Unit                                 |  |  |  |

○: Flashing

: Not lit

---: Not applicable

zzz: Node address where the error occurred (2 digits decimal) (Note: The 100s digit is displayed with a dot.)

· Checking the PLC memory status area

| CompoBus/S                                            | CompoNet                                           |
|-------------------------------------------------------|----------------------------------------------------|
| The data of communications errors and master          | The data of communications errors and master       |
|                                                       |                                                    |
| unit status is stored in the special I/O unit DM area | unit status is stored in the special I/O unit area |
| as Status Flag (1 word).                              | as Status Flag (1 word). Allocating position       |
|                                                       | differs according to the communications mode       |
|                                                       | (No.0 - 2).                                        |
| First address of a special I/O unit DM area           | First address of a special I/O unit area           |
| = D20000 CH + (Unit No. x 100)                        | = 2000 CH + (Unit No. x 10)                        |
| · · · · · · · · · · · · · · · · · · ·                 |                                                    |
| [Monitoring Items]                                    | [Monitoring Items]                                 |
| - Completion of registration                          | - Communications stop                              |
| - Slave verification error (Slave missing)            | - Verification error of registration table         |
| - Slave verification error (Unregistered slave in     | - Communications stop due to                       |
| network)                                              | communications error                               |
| - Communications stop                                 | - Duplicated slave address                         |
| - Error occurring                                     | - Communications error of repeater                 |
|                                                       | - Duplicated repeater node address                 |
|                                                       | - Participation of all the registered slaves       |
|                                                       | - Start of remote I/O communications               |
|                                                       | - Permission for a ladder operation under the      |
|                                                       | Registration Table Enabled Mode                    |
|                                                       | - Registration Table Mode                          |
|                                                       | - Representative warning status                    |
|                                                       | - Representative alarm status                      |
|                                                       |                                                    |
| Node status data regarding slave participation and    | Node status data regarding slave participation     |
| communications errors after slave participation is    | and communications errors after slave              |
| stored in the special I/O unit area as Status Area.   | participation is stored in the special I/O unit    |
|                                                       | area as Participation/ Communications Error        |
| First address of a special I/O unit area              | Flag. The number of occupied channels differs      |
| = 2000 CH + (Unit No. x 10)                           | according to the communications mode (No.0 –       |
|                                                       | 2).                                                |
| [Status determined by ON/OFF of a bit]                |                                                    |
| - Participation Flag                                  |                                                    |
| ON: A slave is not participating in the               | [Status determined by ON/OFF of a bit]             |
| communications (It has never participated).           | Same as CompoBus/S                                 |
| OFF: A slave is participating the                     |                                                    |
| communications (The bit stays ON after leaving        |                                                    |
| off the communications)                               |                                                    |
| - Communications Error Flag                           |                                                    |
| ON: Communications are normal or a slave is           |                                                    |

| _  |       | _       |          | - /-   |
|----|-------|---------|----------|--------|
| Λ  | 2×++i | age for | Remote   | - T /N |
| 4. | - 05  | וטו פצו | Vello re | 170    |

| not participating in the communications. |  |
|------------------------------------------|--|
| OFF: Communications error is occurring   |  |

# 5. Terms and Definitions

| Term                | Description/ Definition                                             |  |  |
|---------------------|---------------------------------------------------------------------|--|--|
| Remote I/O          | A CPU unit and slaves are constantly sharing the data.              |  |  |
| Communications      | Connect them with communication cables and turn the power of a      |  |  |
|                     | communication power supply to slaves and a PLC on. Then,            |  |  |
|                     | communications and data sharing between the memory area of          |  |  |
|                     | the CPU unit and slaves start automatically.                        |  |  |
|                     | All you have to do is to program a ladder that enables reading and  |  |  |
|                     | writing to the area (allocation area in slave) where the data is    |  |  |
|                     | shared constantly. However, reading and writing to a slave are      |  |  |
|                     | conducted if the slave operates normally.                           |  |  |
| Messaging           | Messaging is a function to control data transmission (e.g. time,    |  |  |
|                     | error log) and reading/ writing particular information (e.g. forced |  |  |
|                     | set/ reset) between nodes on a CompoNet network when                |  |  |
|                     | conditions are met.                                                 |  |  |
|                     | There are two types of messaging: FINS and Explicit.                |  |  |
| Master Unit         | It controls a network and implements I/O data transmission          |  |  |
|                     | between a PLC and slave units.                                      |  |  |
|                     | The network has only one master unit. It must be located at the     |  |  |
|                     | end of a trunk line.                                                |  |  |
| Slave Unit          | It outputs the data received from the master unit via the network.  |  |  |
|                     | Also it transmits the input IN-data to the master unit via the      |  |  |
|                     | network.                                                            |  |  |
| Repeater Unit       | It is a relay unit used to extend the network: extension or         |  |  |
| (For CompoNet only) | branching of a trunk line.                                          |  |  |
|                     | A repeater unit enables to expand connectability:                   |  |  |
|                     | - Cable extension                                                   |  |  |
|                     | - Additional connectable nodes                                      |  |  |
|                     | - Long distance T-junction from the trunk/ sub-trunk line           |  |  |
|                     | - Cable conversion: 2-core VCTF cable, dedicated flat cable, and    |  |  |
|                     | dedicated flat cable with sheath                                    |  |  |

# 5. Terms and Definitions

# 6. Appendix

Additional information regarding to the content of this guide is described in this chapter.

#### 6.1. Example of Remote I/O Memory Area Replacement

#### 6.1.1. Preconditions

|                                            | CompoBus/S                                                                                                    | CompoNet                                                                                                    |
|--------------------------------------------|----------------------------------------------------------------------------------------------------|----------------------------------------------------------------------------------------------------|
| Unit No. of<br>High-function I/O<br>Unit   | 0                                                                                                    | 0                                                                                                    |
| Setting for<br>Connectable Node<br>Address | Set the dip switch [SW1] position to OFF. The switch is located on the front panel of the master unit.  (Connectable node address: IN0 – 7, OUT0 – 7)  OUT: 8 CHs, IN: 8 CHs | Set the rotary switch [MODE] to [0]. The switch is located on the front panel of the master unit. (Connectable node address: IN0 – 7, OUT0 – 7) OUT: 8 CHs, IN: 8 CHs |

#### 6.1.2. Automatically Allocated Remote I/O Memory Area under the Preconditions Above

Note that assigned channel ranges are different.

| Details of Memory Allocation: CompoBus/S                              |
|-----------------------------------------------------------------------|
| Remote I/O Memory Area<br>[OUT] 2000 – 2003 CH<br>[IN] 2004 – 2007 CH |

#### I/O Allocations when Pin 1 Is OFF

When pin 1 is OFF and node addresses IN0 to IN7 and OUT0 to OUT7 (64 inputs/64 outputs max) are used, words are allocated to the Slaves for each node number as shown in the following diagram.

Special I/O Unit Area in Master PLC

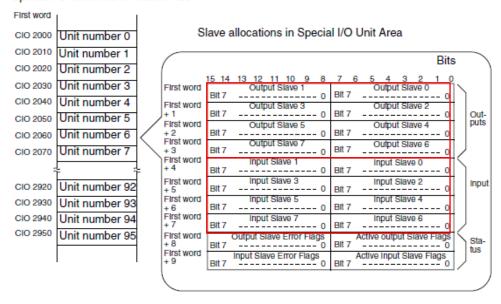

#### CompoNet

#### Word Slave Unit Data Allocation

Word Slave Units with no more than 16 points are allocated one word (i.e., the node address area for the node address set for the Unit). (See note.)

Note

Slave Units with 8 points are also allocated one word. They use the lower byte of the word, and the upper byte remains not used.

Slave Units with more than 16 and no more than 32 points are allocated two words (i.e., the area for the node address set for the Unit plus next node address area). In the same way, below, multiple words are allocated (the set node address area and the following node address areas) to other Slave Units according to their sizes.

Note

As long as the same words are not allocated to more than one Unit, the Input Area and Output Area with numerically the same node address can be allocated to Slave Units with different node addresses. (For example, OUT1 can be allocated to the 16 outputs for a Slave Unit set for node address 1, and IN1 can be allocated to the 16 inputs for an Expansion Slave Unit set for node address 0.)

#### Details of Memory Allocation: CompoNet

Remote I/O Memory Area [OUT] 2000 – 2007 CH [IN] 2008 – 2015 CH

| Com-<br>muni-<br>cations<br>mode | Mode<br>name                       | Allowable<br>Slave Unit<br>node<br>addresses<br>per Master<br>Unit | Control<br>points per<br>Master Unit                  |
|----------------------------------|------------------------------------|--------------------------------------------------------------------|-------------------------------------------------------|
| 0                                | Commu-<br>nica-<br>tions<br>mode 0 | Word Slave<br>Units: 8<br>input and 8<br>output node<br>addresses  | Word Slave<br>Units: 128<br>inputs and<br>128 outputs |

Allocating Two Unit Numbers per Node (Communications Mode 0)

CIO 2000 + (10  $\times$  unit No.) to CIO 2019 + (10  $\times$  unit No.): Unit No. = 0 to 94

| First<br>allocated<br>word | Unit nun    | nber setting |
|----------------------------|-------------|--------------|
| CIO 2000                   | Unit No. 0  |              |
| CIO 2010                   |             | Unit No. 1   |
| CIO 2020                   | Unit No. 2  |              |
| CIO 2030                   | ]           | Unit No. 3   |
| CIO 2040                   | Unit No. 4  |              |
| CIO 2050                   | 1           | Unit No. 5   |
| CIO 2060                   | Unit No. 6  |              |
| CIO 2070                   |             |              |
| :                          |             |              |
| CIO 2920                   | Unit No. 92 |              |
| CIO 2930                   |             | Unit No. 93  |
| CIO 2940                   | Unit No. 94 |              |
| CIO 2950                   |             |              |

| Vord address | Bit 15                                   |                                   |
|--------------|------------------------------------------|-----------------------------------|
| +0           | [0]                                      | JT0]                              |
| +1           | [01                                      | JT1]                              |
| +2           | [01                                      | JT2]                              |
| +3           | [01                                      | JT3]                              |
| +4           |                                          | JT4]                              |
| +5           |                                          | JT5]                              |
| +6           | [01                                      | JT6]                              |
| +7           |                                          | JT7]                              |
| +8           |                                          | N0]                               |
| +9           |                                          | N1]                               |
| +10          |                                          | N2]                               |
| +11          |                                          | N3]                               |
| +12          |                                          | N4]                               |
| +13          |                                          | N5]                               |
| +14          |                                          | N6]                               |
| +15          |                                          | N7]                               |
| +16          |                                          | atus                              |
| +17          | Parar                                    | meters                            |
| +18          | Communications Error Flags: OUT0 to OUT7 | Participation Flags: OUT0 to OUT7 |
| +19          | Communications Error Flags: INO to IN7   | Participation Flags: IN0 to IN7   |

#### 6.2. I/O Response Time

#### 6.2.1. Minimum I/O Response Time in CompoBus/S

Sample calculation of the minimum I/O response time is shown here.

#### Preconditions

| Master Unit        | CJ1W-SRM21      |
|--------------------|-----------------|
| IN Slave           | SRT1-ID08       |
| OUT Slave          | SRT1-OD08       |
| Communication Mode | High-speed Mode |
| PLC Cycle Time     | 1 ms            |

#### · Minimum I/O response time calculation

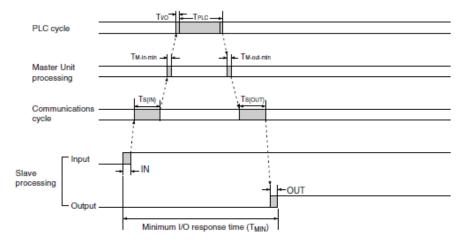

The minimum I/O response time is the total of the following terms:

$$T_{MIN} = IN + T_{S(IN)} + T_{M-in-min} + T_{I/O} + T_{PLC} + T_{M-out-min} + T_{S(OUT)} + OUT$$

#### Minimum I/O response time

| Item                   | Duration |
|------------------------|----------|
| IN                     | 1.5 ms   |
| T <sub>S(IN)</sub>     | 20 μs    |
| T <sub>M-in-min</sub>  | 25 µs    |
| T <sub>I/O</sub>       | 120 µs   |
| T <sub>PLC</sub>       | 1 ms     |
| T <sub>M-out-min</sub> | 45 µs    |
| T <sub>S(OUT)</sub>    | 15 µs    |
| OUT                    | 1.5 ms   |
| Total                  | 4.208 ms |

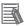

#### **Additional Information**

Refer to "2-5 I/O Response Time Characteristics", in "CompoBus/S OPERATIONAL MANUAL (W266)" for details.

#### 6.2.2. Minimum I/O Response Time in CompoNet

Sample calculation of the minimum I/O response time is shown here.

#### Preconditions

| Master Unit        | CJ1W-CRM21 |
|--------------------|------------|
| IN Slave           | CRT1-ID08  |
| OUT Slave          | CRT1-OD08  |
| Communication Mode | No.0       |
| Baud Rate          | 1.5M bps   |
| PLC Cycle Time     | 1 ms       |

#### Minimum I/O response time calculation

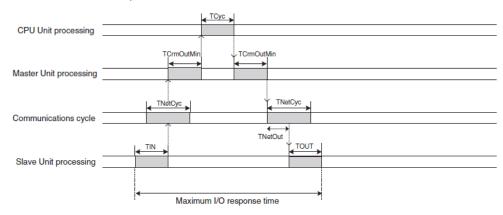

#### ■ Formula for Word Slave Minimum I/O Response Time

TIN + TCrmInMin + Tcyc + TCrmOutMin + TNetOut + TOUT

#### Minimum I/O response time

| Duration |
|----------|
| 1.5 ms   |
| 0.023 ms |
| 1 ms     |
| 0.05 ms  |
| 0.046 ms |
| 1.5 ms   |
| 4.119 ms |
|          |

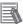

#### **Additional Information**

Refer to "5-3-1 I/O Response Time" in "CS1W-CRM21/ CJ1W-CRM21 CompoNet Master Units OPERATIONAL MANUAL (W456)" for details.

#### 6.2.3. Maximum I/O Response Time in CompoBus/S

Sample calculation of the maximum I/O response time is shown here.

#### Preconditions

| Master Unit        | CJ1W-SRM21      |
|--------------------|-----------------|
| IN Slave           | SRT1-ID08       |
| OUT Slave          | SRT1-OD08       |
| Communication Mode | High-speed mode |
| PLC Cycle Time     | 1 ms            |

#### Maximum I/O response time calculation

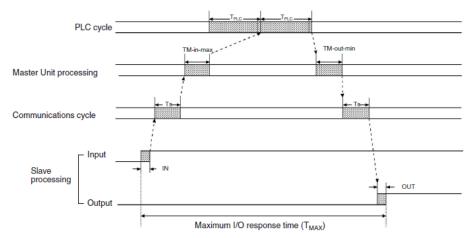

The maximum I/O response time is the total of the following terms:

$$T_{MAX} = IN + T_S + T_{M-in-max} + T_{PLC} \times 2 + T_{M-out-max} + T_S + OUT$$

#### Maximum I/O response time

| Duration |
|----------|
| 1.5 ms   |
| 500 µs   |
| 220 µs   |
| 1 ms x 2 |
| 100 µs   |
| 500 µs   |
| 1.5 ms   |
| 6.32 ms  |
|          |

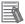

#### **Additional Information**

Refer to "2-5 I/O Response Time Characteristics", in "CompoBus/S OPERATIONAL MANUAL (W266)" for details.

#### 6.2.4. Maximum I/O Response Time in CompoNet

Sample calculation of the maximum I/O response time is shown here.

#### Preconditions

| Master Unit        | CJ1W-CRM21 |
|--------------------|------------|
| IN Slave           | CRT1-ID08  |
| OUT Slave          | CRT1-OD08  |
| Communication Mode | No.0       |
| Baud Rate          | 1.5M bps   |
| PLC Cycle Time     | 1 ms       |

#### Maximum I/O response time calculation

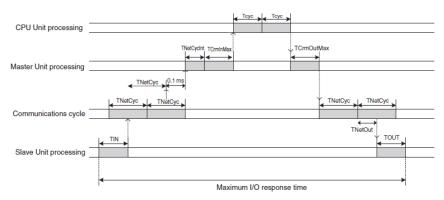

#### ■ Formula for the Maximum I/O Response Time for a Word Slave Unit

TIN + TNetCyc×2 + 0.1ms + TNetCycInt + TCrmInMax + Tcyc×2 + TCrmOutMax + TNetOut + TOUT

#### Maximum I/O response time

| Item            | Duration   |
|-----------------|------------|
| TIN             | 1.5 ms     |
| TNetCyc         | 1.1 ms x 2 |
| (w/o messaging) |            |
| _               | 0.1 ms     |
| TNetCycInt      | 0.6 ms     |
| TCrmInMax       | 0.26 ms    |
| Тсус            | 1 ms x 2   |
| TCrmOutMax      | 0.086 ms   |
| TNetOut         | 0.121 ms   |
| TOUT            | 1.5 ms     |
| Total           | 8.367 ms   |

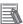

#### **Additional Information**

Refer to "5-3-1 I/O Response Time" in "CS1W-CRM21/ CJ1W-CRM21 CompoNet Master Units OPERATIONAL MANUAL (W456)" for details.

Note: Do not use this document to operate the Unit.

**OMRON Corporation Industrial Automation Company** 

Tokyo, JAPAN

Contact: www.ia.omron.com

Regional Headquarters OMRON EUROPE B.V. Wegalaan 67-69, 2132 JD Hoofddorp The Netherlands Tel: (31)2356-81-300/Fax: (31)2356-81-388

OMRON ASIA PACIFIC PTE. LTD.

No. 438A Alexandra Road # 05-05/08 (Lobby 2), Alexandra Technopark, Singapore 119967 Tel: (65) 6835-3011/Fax: (65) 6835-2711

OMRON ELECTRONICS LLC 2895 Greenspoint Parkway, Suite 200 Hoffman Estates, IL 60169 U.S.A Tel: (1) 847-843-7900/Fax: (1) 847-843-7787

OMRON (CHINA) CO., LTD. Room 2211, Bank of China Tower,

200 Yin Cheng Zhong Road, PuDong New Area, Shanghai, 200120, China Tel: (86) 21-5037-2222/Fax: (86) 21-5037-2200

**Authorized Distributor:** 

© OMRON Corporation 2019 All Rights Reserved. In the interest of product improvement, specifications are subject to change without notice.

Cat. No. P142-E1-01 0419 (0419)